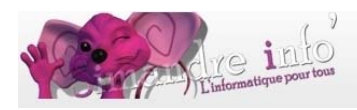

# **Photophop 7 : initiation**

#### **Prérequis :**

Le participant doit :

- Avoir une bonne maîtrise de l'ordinateur
- Savoir créer supprimer, renommer des fichiers
- Gérer l'arborescence
- Se servir d'une clef USB
- Se servir des périphériques
- Avoir un esprit créatif

## **Qu'est ce que « Photoshop » ?**

« Photoshop » est un logiciel de retouche, de traitement et de dessin assisté par ordinateur édité par Adobe. Il est principalement utilisé pour le traitement de photographies numériques, mais sert également à la création d'images à partir de rien. Ce logiciel demande une licence<sup>1</sup>.

### **Il offre :**

- $\downarrow$  Un système de tri et d'organisation des fichiers permettant l'application d'une opération sur plusieurs fichiers simultanément.
- Des outils de dessin en mode bitmap : pinceau, crayon, formes géométriques…
- ↓ Des outils de sélection de zones de travail (ou zones d'intérêt) : lasso, rectangle de sélection, sélection par plage de couleur…
- $\frac{1}{2}$  Des outils de copie, collage et duplication de zones de travail
- $\frac{1}{2}$  Des outils de manipulation de calques : par l'empilement de zones graphiques et l'utilisation de transparence et autres effets, on peut construire l'équivalent de photomontages complexes
- $\downarrow$  Des outils de manipulation de la palette de couleurs : changement de palette, réglages colorimétriques, de luminosité, de contraste, de saturation…
- $\downarrow$  Des filtres pour appliquer divers effets à des zones d'intérêt : textures, ombres, renforcement des contours, estampage, flou, etc.

## **Vous aborderez les thèmes suivants durant les cours de cet atelier:**

- $\downarrow$  L'écran principal
- $\frac{1}{\sqrt{2}}$  Les menus et les options
- $\pm$  La boîte à outils
- $\frac{1}{2}$  Les Palettes

 $\overline{a}$ 

<sup>1</sup> Une **licence de logiciel** est un contrat par lequel le titulaire des droits d'auteur sur un programme informatique définit avec son cocontractant (exploitant ou utilisateur) les conditions dans lesquelles ce programme peut être utilisé, diffusé ou modifié. Lire le contrat ADOBE. http://www.adobe.com/fr/products/eulas/

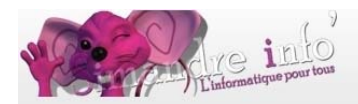

- $\frac{1}{2}$  Importer une image
- Créer un nouveau document
- $\triangleq$  Enregistrer une image
- $\frac{1}{\sqrt{2}}$  Le format d'une image
- $\frac{1}{\sqrt{2}}$  L'image numérique
- Introduction a la notion de lumière
- Utiliser et gérer la couleur
- **E** Définir les paramètres de couleur
- Afficher les règles et les repères
- **L** Déformation texte
- $\frac{1}{2}$  Utiliser les options de forme
- $\pm$  Afficher le document
- $\div$  Réaliser des sélections
- $\blacksquare$  Le remplissage
- **↓** Détourage et déformation image
- $\div$  Retouche et préparation d'un document
- $\div$  Recadrer une image
- $\downarrow$  Outil tampon (Supprimer inscriptions pomme -)
- **↓** Définir la taille de l'image
- Agrandir la zone de travail
- $\pm$  Transformer l'image
- $\frac{1}{\sqrt{2}}$  Initiation aux calques
- $\frac{1}{2}$  Personnaliser un calque
- $\frac{1}{2}$  Réalisation d'un photomontage a l'aide de calques
- **Enregistrer une image avec calques ou une image aplatie**
- $\div$  Exercices
- $\pm$  Les couches
- **E** Distinguer les différents modes d'images
- $\div$  Créer une couche alpha
- Colorer un élément de l'image
- $\frac{1}{2}$  Transformer une image couleur en image mode bichromie
- $\div$  Créer une couche de ton direct
- $\bigstar$  Exploiter le mode multicouche
- Fuechnique de détourage d'objet

## **Durée de l'atelier :**

9 mois

**Planning 2014-2015 :** 

D'octobre 2014 à juin 2015. Les jeudis de 15h30 à 17h00. $<sup>1</sup>$ </sup>

 $\overline{a}$ 1 (Mise à jour le 02/06/2014)